**Fiche technique : Utiliser le logiciel Excel pour quantifier les déplacements en longitude et en latitude de stations GPS afin de construire le vecteur vitesse résultant**

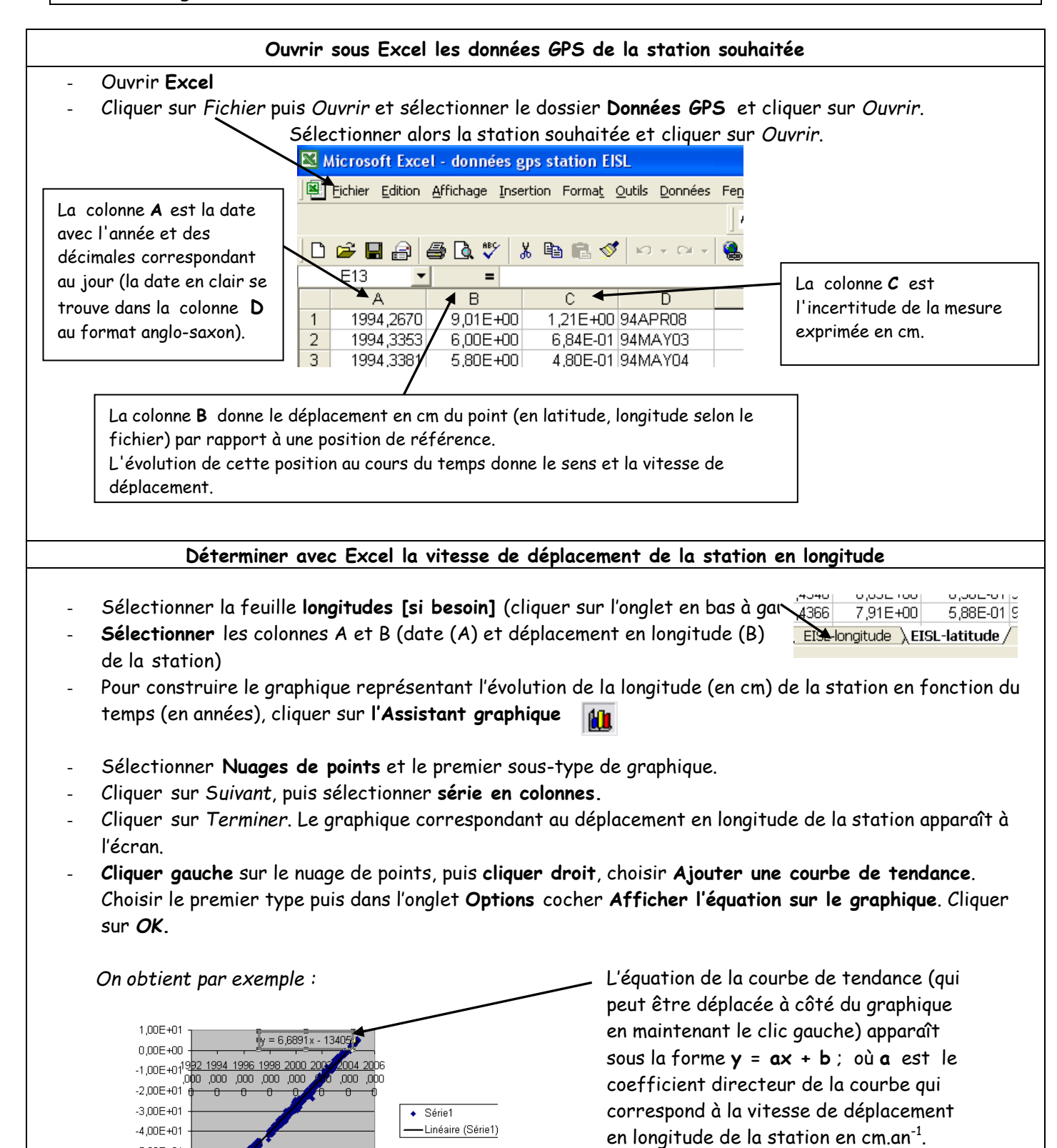

**Déterminer avec Excel la vitesse de déplacement de la station en latitude**

**Une valeur positive indique un** 

**négative vers l'ouest.**

**déplacement vers l'est, et une valeur** 

- Répéter les mêmes opérations pour la **latitude.**

 $-5,00E + 01$  $-6,00E + 01$  $-7.00E + 01$  $-8,00E + 01$ 

- On obtient une équation de type **y'= a'x' + b'** où **a'**, coefficient directeur de la courbe, correspond ici à la vitesse de déplacement en latitude de la station en cm.an $^{\text{-}1}$ .

**Une valeur positive indique un déplacement vers le nord, et une valeur négative vers le sud.**